## Lab113: Poisson Distribution Poisson分佈

## (別怕! 跟著做你就會!)

## Shuhtai 盧樹台 shuhtai@uch.edu.tw

慧誠數字科技股份有限公司 http://www.hcdtech.com.tw

 $1/\sqrt{2}$ 

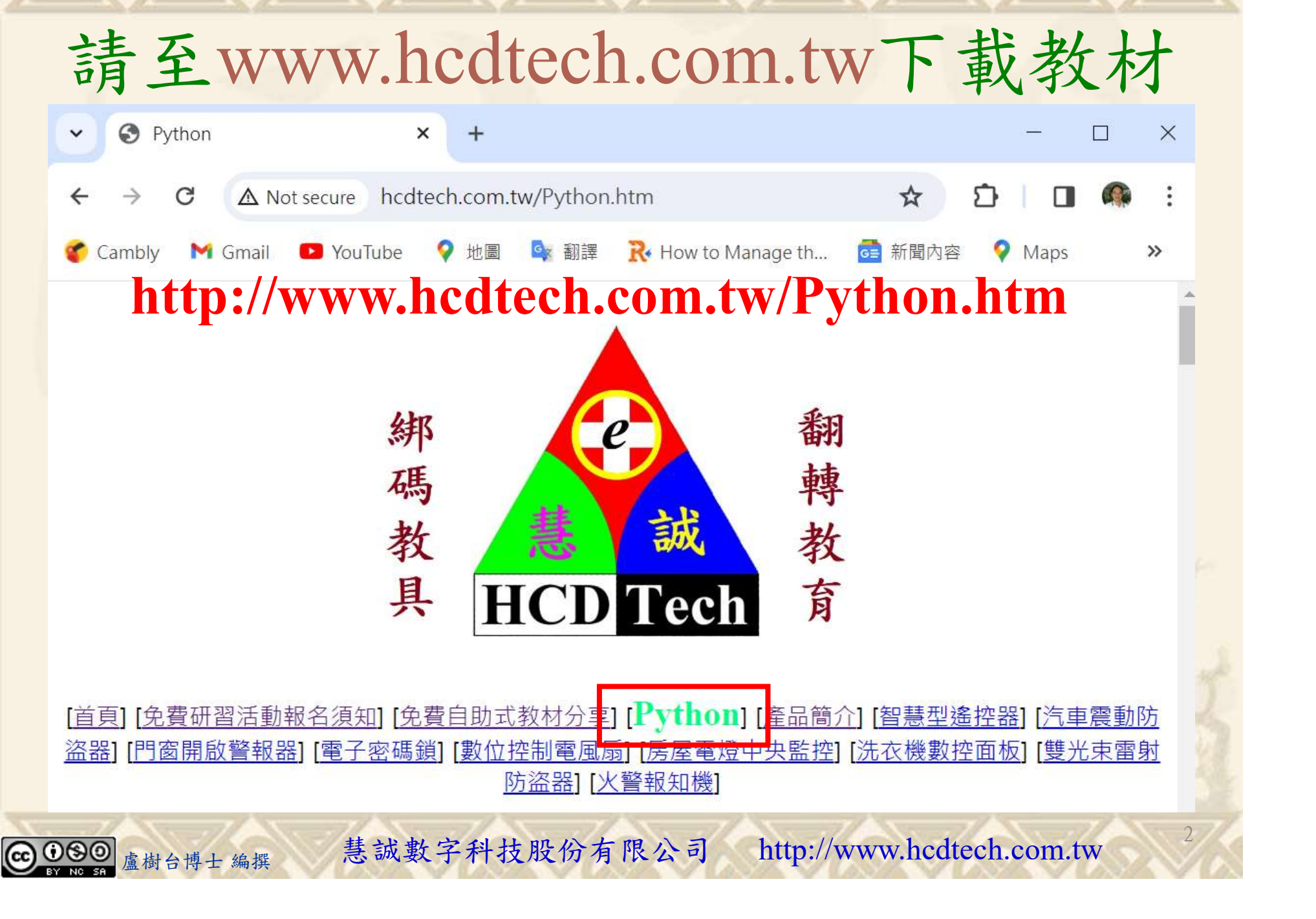

所有的考卷都可以考100分,是我們自己錯過了!

學習秘訣=發問+練習

1分!看懂了妳/你就會知道,原來學習的秘訣就是發問和<br>!今天開始不懂就*問*,問完了*練習*,明年的妳/你肯定不<br>!<br><sub>▲樹台博士編撰</sub> 慧誠數字科技股份有限公司 http://www.hcdtech.com.tw 考卷發下去,時間到了收回來,如果沒有考到100分,這很正 常。重點來了,不會的可以問,問完了練習,準備好了考卷再 <del>"子"白 120 5六 " 35、10」 8个 白</del><br>考卷發下去,時間到了收回來,如果沒有考到100分,這很正常。重點來了,不會的可以*問*,問完了練*習*,準備好了考卷再發下去。第二次還是沒有考到100分,這也很正常。 沒關係,再來一次,不會的可以*問*,問完了*練習*,準備好了考卷第三次 再來一次,不會的可以問,問完了練習,準備好了考卷第三次 为心饭下去,而同到了收回水,如木及有有到100分,這收正常。重點來了,不會的可以*問*,問完了練習,準備好了考卷再發下去。第二次還是沒有考到100分,這也很正常。沒關係,<br>發下去。第二次還是沒有考到100分,這也很正常。沒關係,<br>再來一次,不會的可以*問*,問完了練*習*,準備好了考卷第三次<br>孫,再來,不會的可以*問*,問完了*練習*,N+1次、N+2次、 係,再來,不會的可以問,問完了練習,N+1次、N+2次、 ……,你們都很聰明,知道我在說什麼,到最後考卷一定可以 考100分!看懂了妳/你就會知道,原來學習的秘訣就是發問和 練習!今天開始不懂就問,問完了練習,明年的妳/你肯定不 一樣!

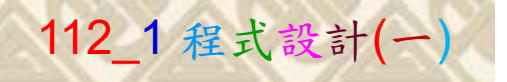

## 學習如何學習!

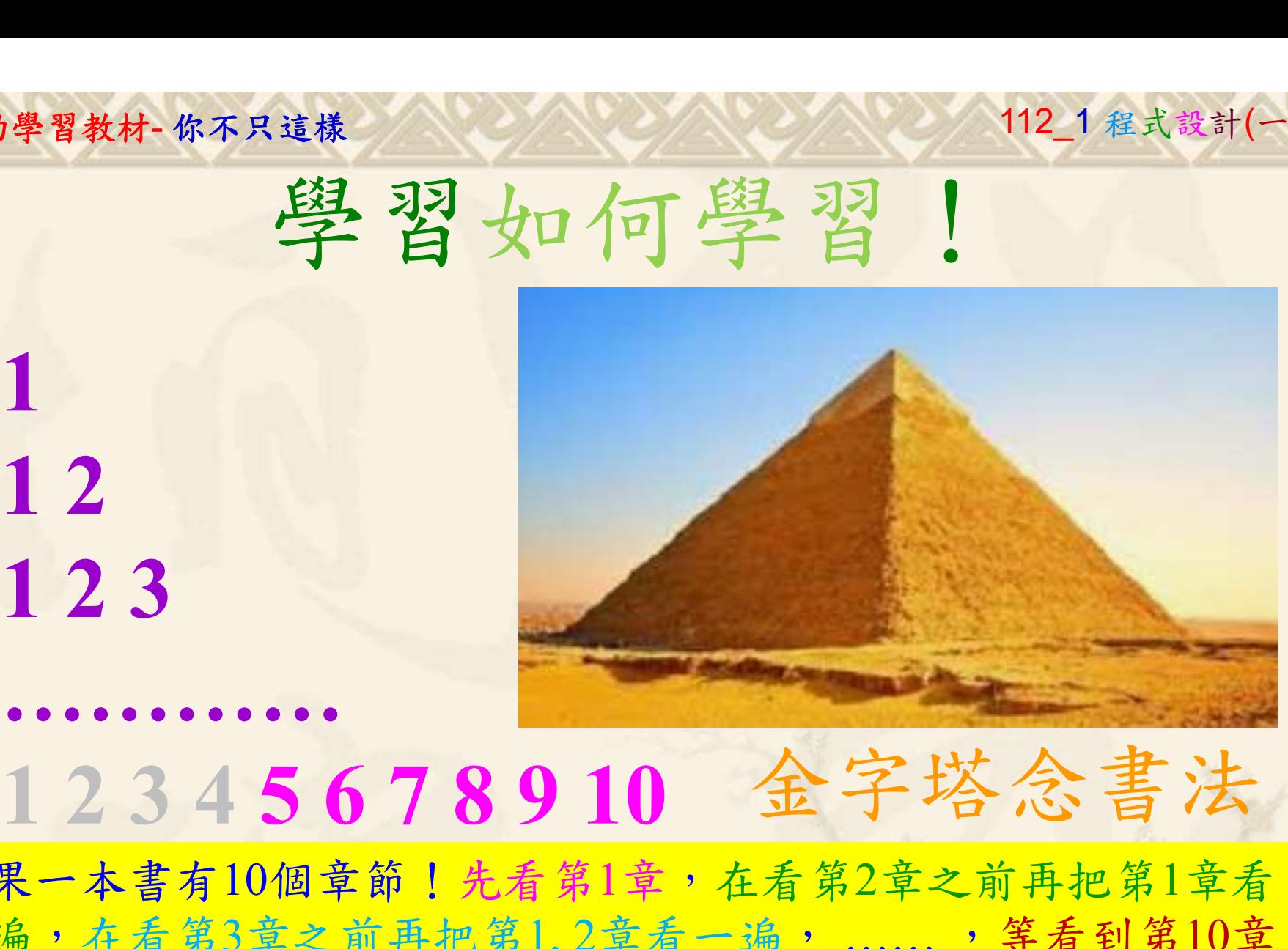

1

## 金字塔念書法

-今音月10個早即!兀有男1早,任有男2早人則丹把男1早有在看第3章之前再把第1,2章看一遍,......,第看到第10章<br>2、第1,2,3,4章恐怕已經背起來了!我稱這種念書法為金字<br>5法,今天開始照著做,明年的妳/你肯定不一樣!<br><sub>《谢台博士編撰</sub>》慧誠數字科技股份有限公司、http://www.hcdtech.com.tw<sup>-2024/1/4</sup>  $2024/112$ 如果一本書有10個章節!先看第1章,在看第2章之前再把第1章看 一遍,在看第3章之前再把第1,2章看一遍, ……, 等看到第10章 的時候,第1, 2, 3, 4章恐怕已經背起來了!我稱這種念書法為金字 塔念書法,今天開始照著做,明年的妳/你肯定不一樣!

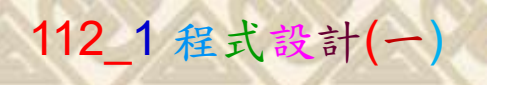

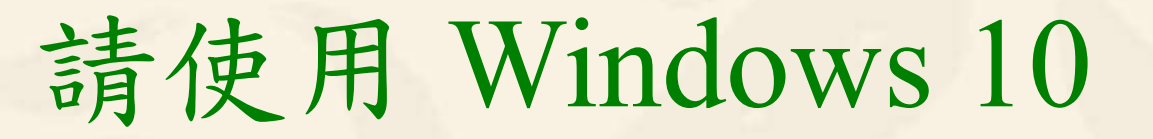

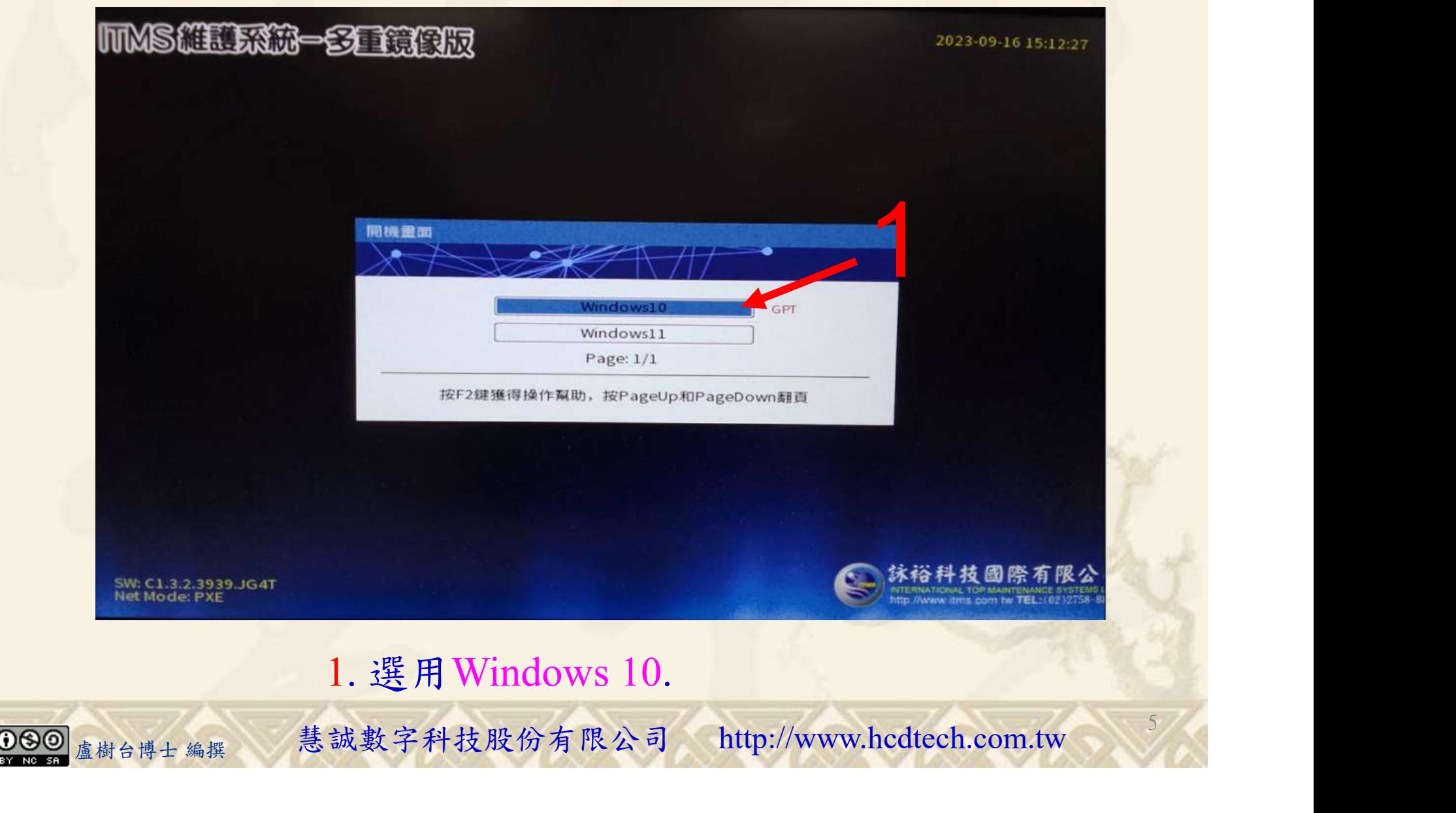

#### 自助學習教材-你不只這樣 112\_2 2000 1000 1000 112\_1 程式設計(一

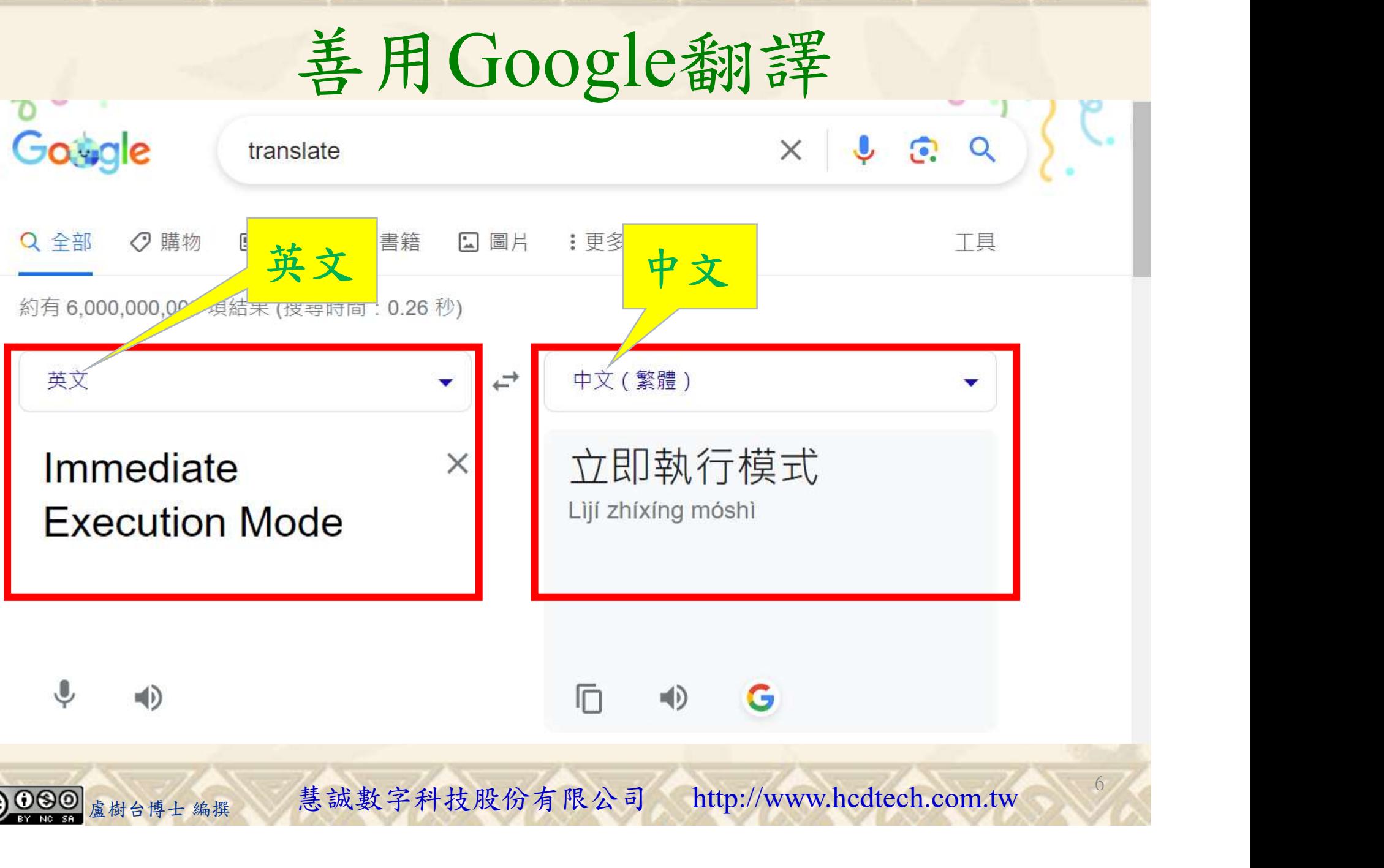

#### 自助學習教材-你不只這樣 112\_1 在这一个 112\_1 程式設計(

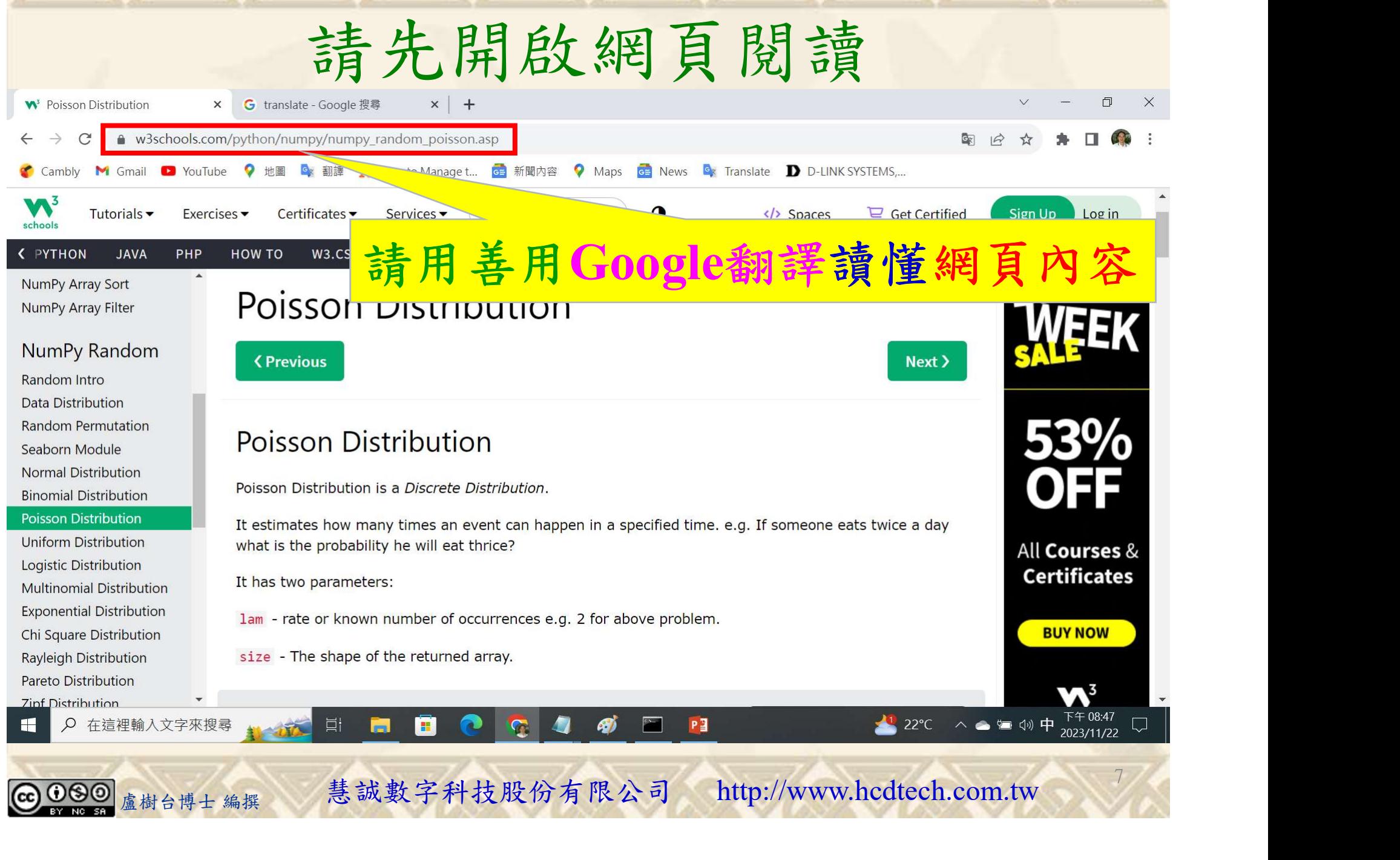

### 建立程式文件 1/4

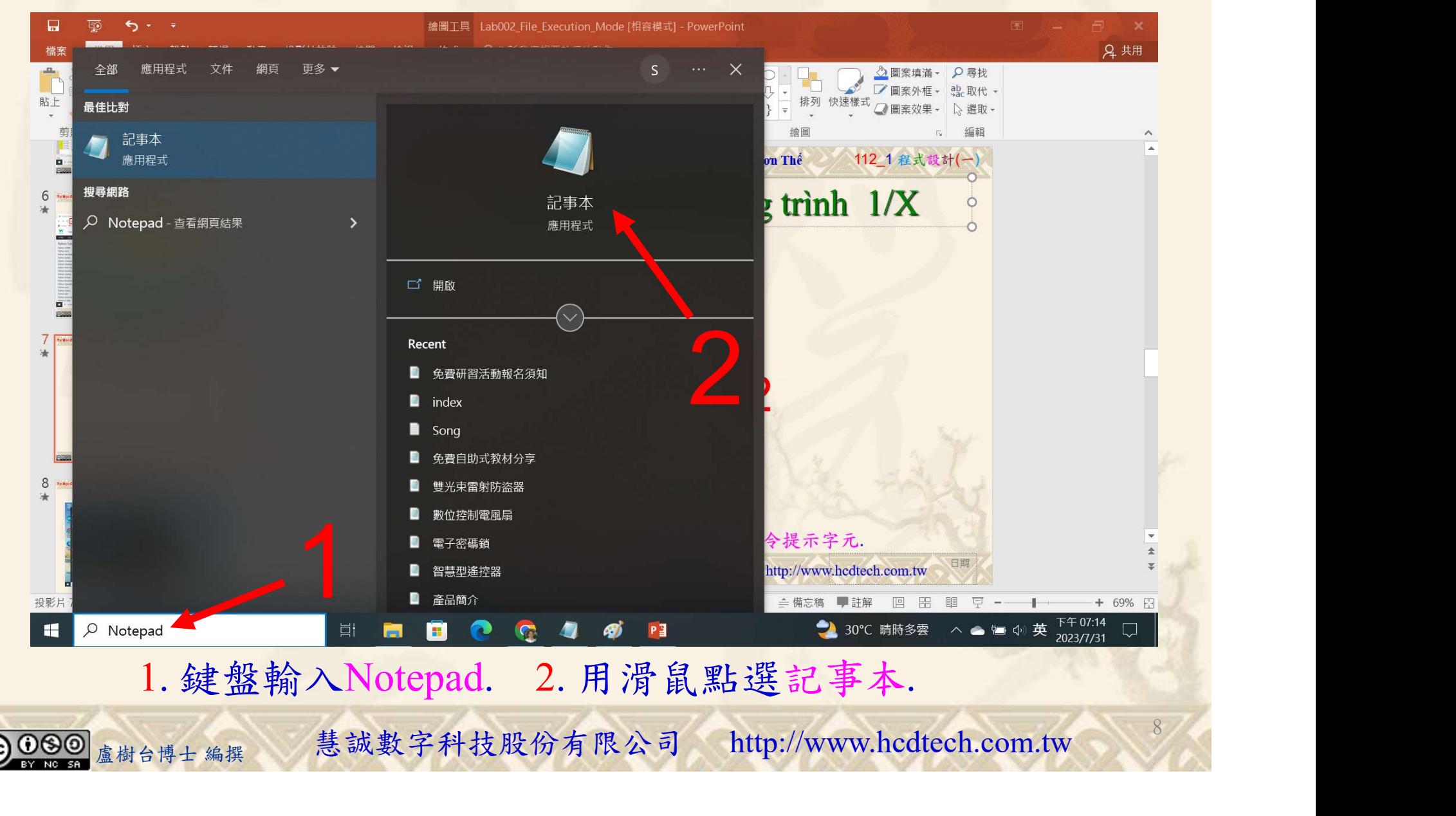

#### 自助學習教材-你不只這樣 112 年的第三章 112 年式設計(一)

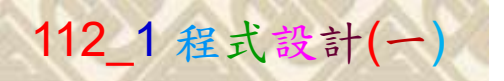

9

建立程式文件 2/4

■ \*未命名 - 記事本

Replace P11211XXX with your student ID

檔案(F) 編輯(E) 格式(O) 檢視(V) 說明 print("P11211XXX practices Lab113.")

```
print("Visualization of poisson distribution:")
from numpy import random
import matplotlib.pyplot as plt
import seaborn as sns
sns.distplot(random.poisson(lam=2. size=1000). kde = Falseplt.show()print()\frac{1}{2} print ("Difference between normal and poisson distribution:")
sns.distplot(random.normal(loc=50, scale=7, size=1000), hist=False, label='normal')
\frac{1}{2}sns.distplot(random.poisson(lam=50. size=1000). hist=False. label='poisson')
plt.show()print()print ("Difference between binomial and poisson distribution:")
sns.distplot(random.binomial(n=1000, p=0.01, size=1000), hist=False, label='binomial')
sns.distplot(random.poisson(lam=10, size=1000), hist=False, label='poisson')
plt.show()盧樹台博士 編撰 慧誠數字科技股份有限公司 http://www.hcdtech.com.tw
                                                                             135
```
#### 1. 用鍵盤輸入程式代碼.

#### 自助學習教材-你不只這樣 112\_1 在这一个 112\_1 程式設計(一

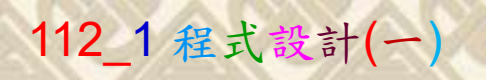

## 建立程式文件 3/4

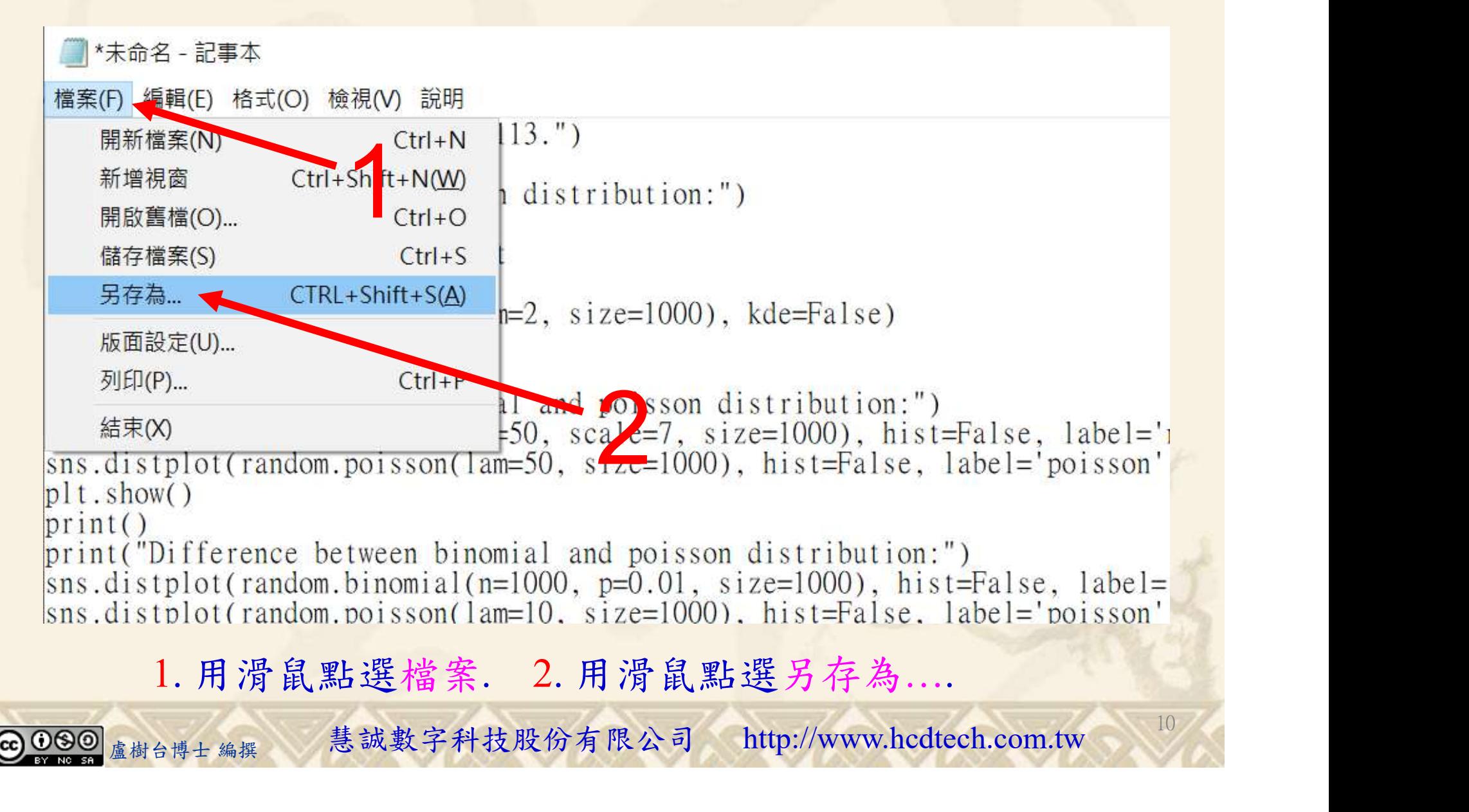

#### 自助學習教材-你不只這樣 112\_2 2000年 112\_2 2000年 112\_1 程式設計(一

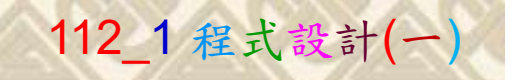

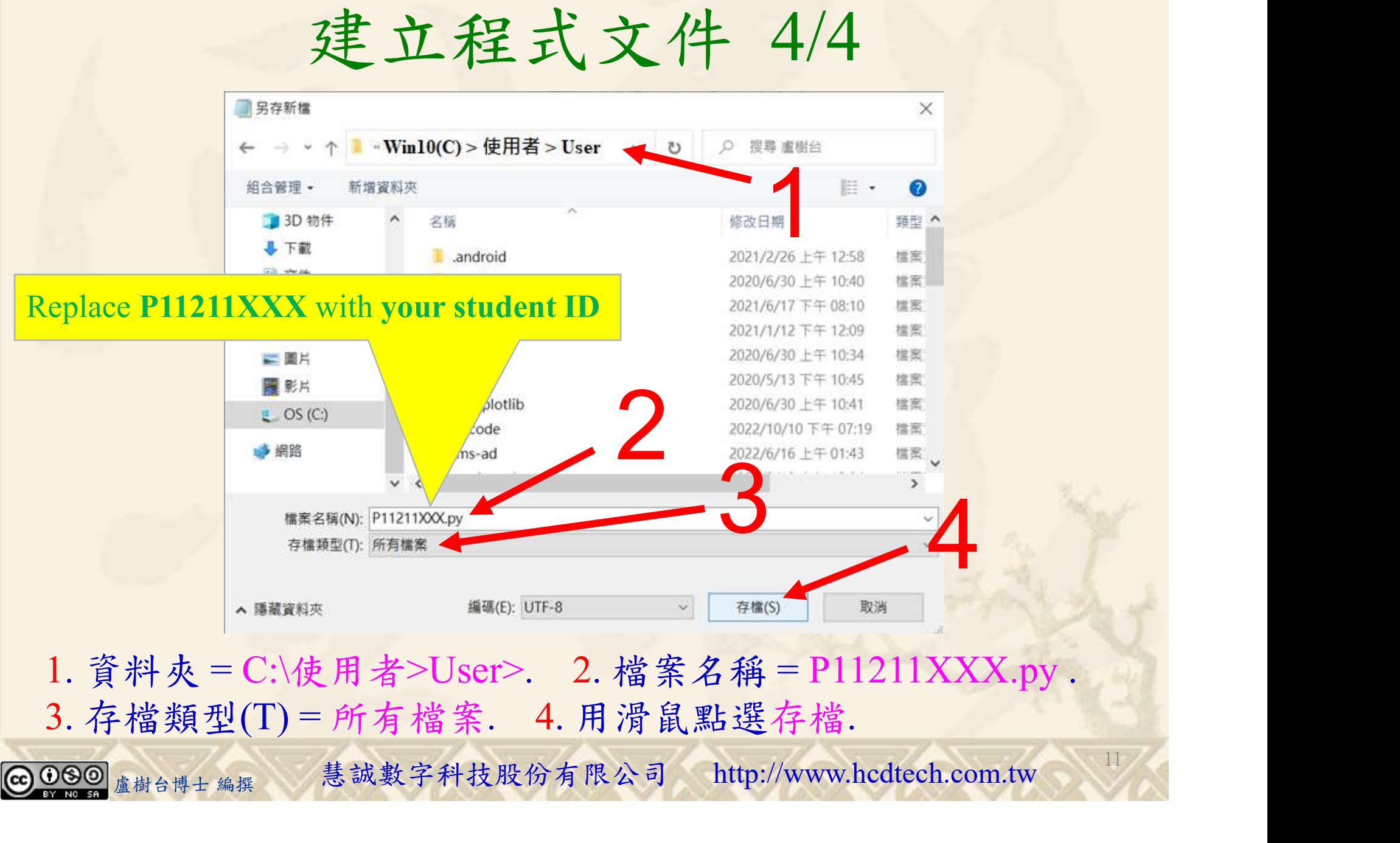

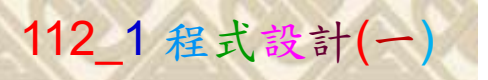

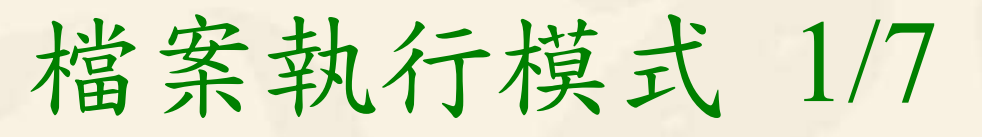

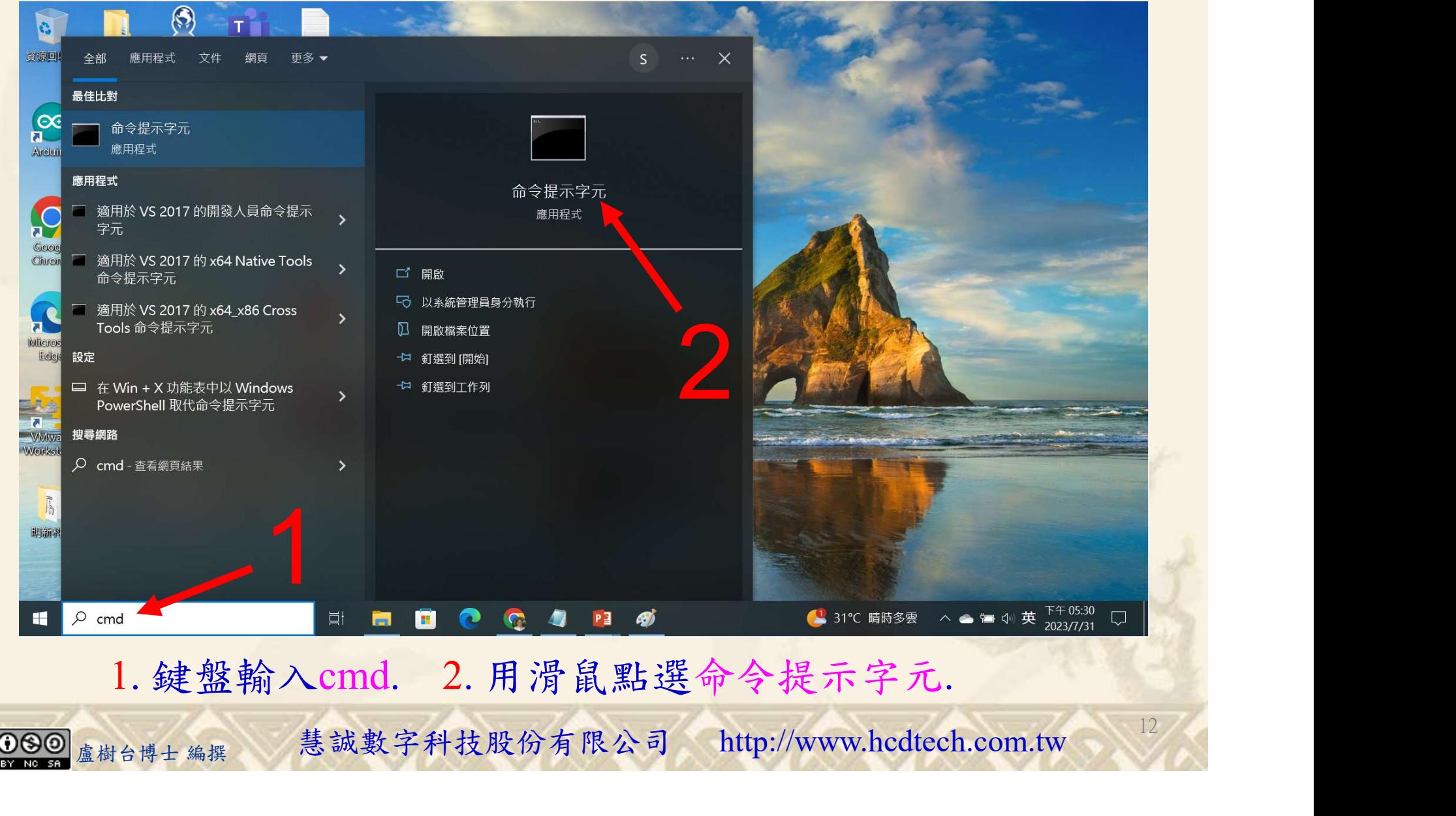

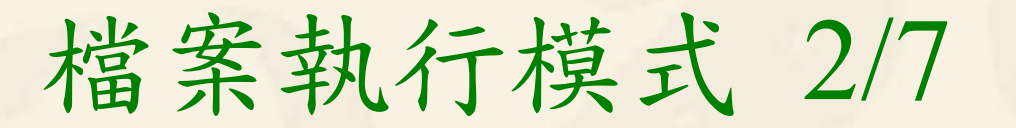

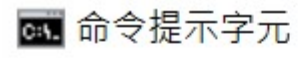

Microsoft Windows [版本 10.0.19045.3693]<br>(c) Microsoft Corporation. 著作權所有,並保留一切權利。

C:\Users\盧樹台>pip install numpy

1. 用鍵盤輸入pip install numpy. 2. 按一下Enter. 1. 用鍵盤輸入pip install numpy. 2. 按一下Enter.

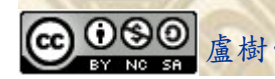

1

13

## 檔案執行模式 3/7

#### 图 命令提示字元

Microsoft Windows [版本 10.0.19045.3693]<br>(c) Microsoft Corporation. 著作權所有,並保留一切權利。

C:\Users\盧樹台>pip install numpy 2 You should consider upgrading via the 'c: \python39\python.exe -m p/p

C:\Users\盧樹台>pip install seaborn

盧樹台博士 編撰 慧誠數字科技股份有限公司 http://www.hcdtech.com.tw 1. 用鍵盤輸入pip install seaborn. 2. 按一下Enter.

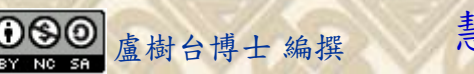

#### 自助學習教材-你不只這樣 112 年的第三章 112 年式設計(一

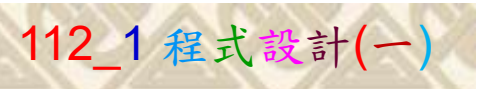

## 檔案執行模式 4/7

#### ■ 命令提示字元

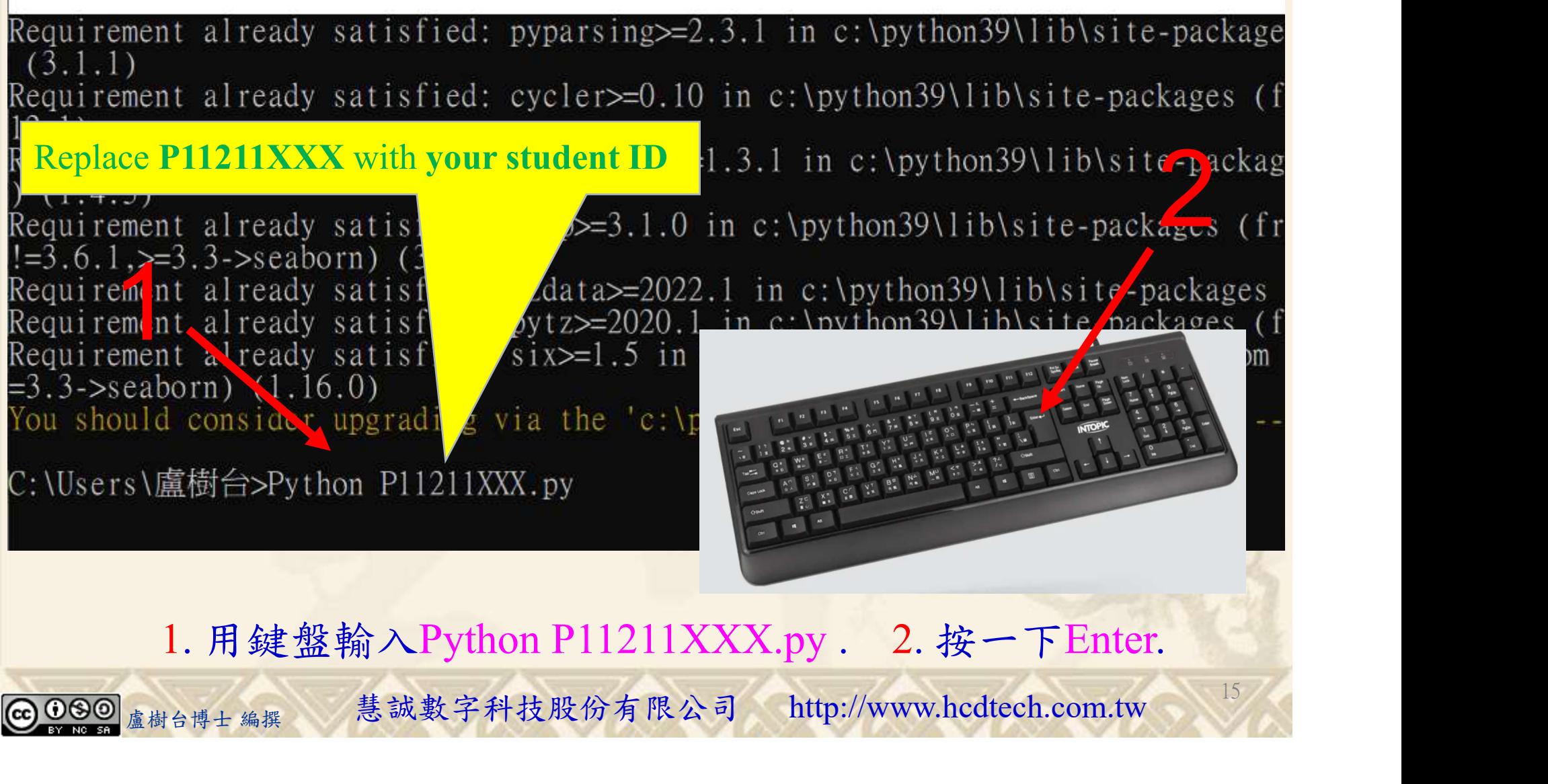

## 檔案執行模式 5/7

C:\Users\盧樹台>Python P11211XXX.py P11211XXX practices Lab113. Visualization of poisson distribution: C:\Users\盧樹台\Pl1211XXX.pv:7: UserWarning:

distplot' is a deprecated function and will be removed in seaborn v0.14.0.

Please adapt your code to use either 'displot' (a figure-level function with similar flexibility) or 'histplot' (an axes-level function for histograms).

For a guide to updating your code to use the new functions, please see  $\frac{1}{2}$ https://gist.github.com/mwaskom/de44147ed2974457ad6372750bbe5751

sns.distplot(random.poisson( $lam=2$ , size=1000), kde=False)

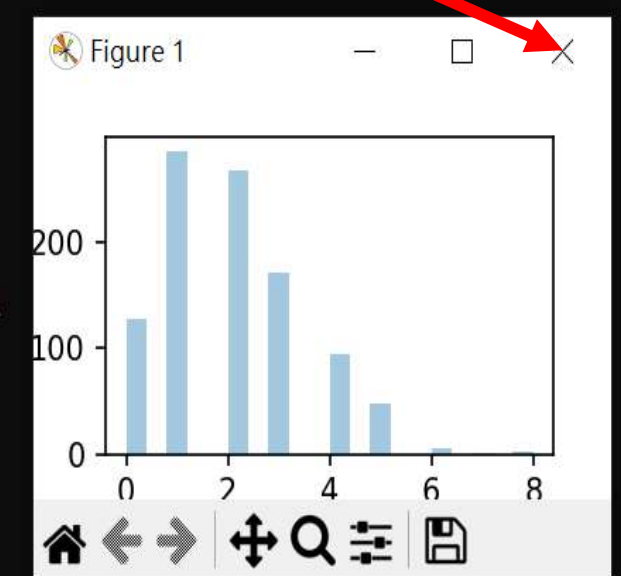

 $1$ 

16

#### 1. 用滑鼠點選 X.

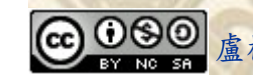

1. 用滑鼠點選 X.<br>《《大学》 基誠數字科技股份有限公司 http://www.hcdtech.com.tw

## 檔案執行模式 6/7

C:\Users\盧樹台\P11211XXX.py:12: UserWarning:

distplot is a deprecated function and will be removed in seaborn v0.14.0.

Please adapt your code to use either 'displot' (a figure-level function with similar flexibility) or 'kdeplot' (an axes-level function for kernel density plots).

For a guide to updating your code to use the new functions, please see https://gist.github.com/mwaskom/de44147ed2974457ad6372750bbe5751

sns.distplot(random.poisson( $lam=50$ , size= $1000$ ), hist=False, label='poisson')

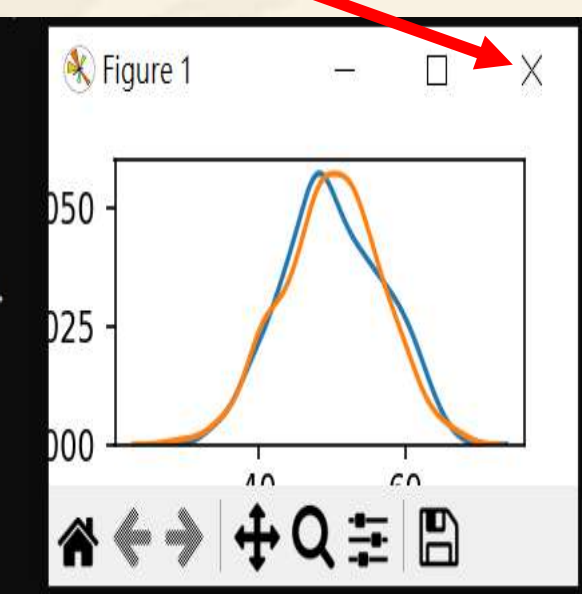

 $1$ 

17

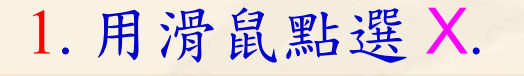

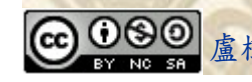

1. 用滑鼠點選 X.<br><sub>盧樹台博士編撰</sub> 慧誠數字科技股份有限公司 http://www.hcdtech.com.tw

## 檔案執行模式 7/7

C:\Users\盧樹台\P11211XXX.py:17: UserWarning:

distplot is a deprecated function and will be removed in seaborn v0.14.0.

Please adapt your code to use either 'displot' (a figure-level function with similar flexibility) or 'kdeplot' (an axes-level function for kernel density plots).

For a guide to updating your code to use the new functions, please see https://gist.github.com/mwaskom/de44147ed2974457ad6372750bbe5751

sns.distplot(random.poisson(lam=10, size=1000), hist=False, label='poisson')

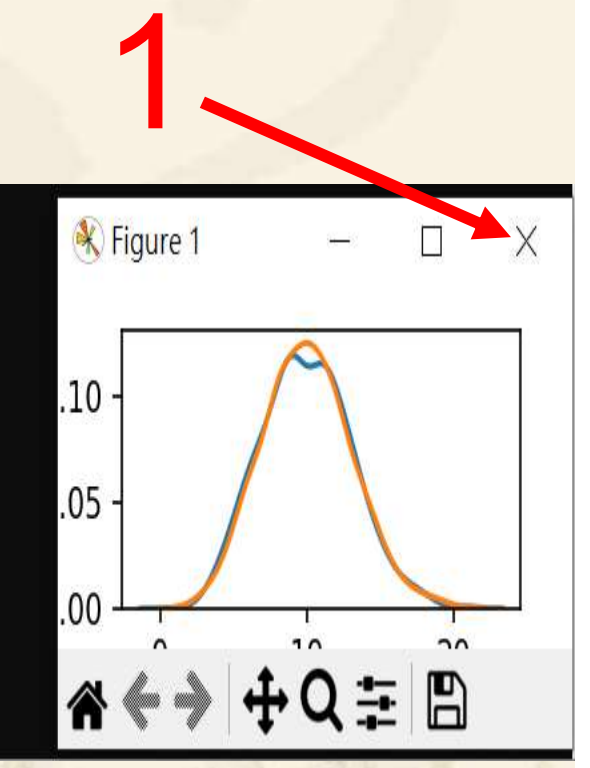

18

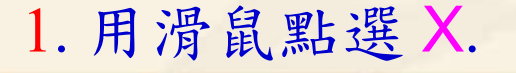

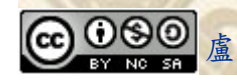

1. 用滑鼠點選 X.<br><sub>盧樹台博士編撰</sub> 慧誠數字科技股份有限公司 http://www.hcdtech.com.tw

#### 自助學習教材-你不只這樣 112 年的第三章 112 年式設計(一

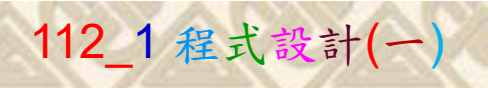

19

# K不只這樣<br>Verification Criteria of Lab113<br>(Lab113的驗收規範) Poisson分佈 (Lab113的驗收規範) Poisson分佈

Ask the teacher to give you points after completing the illustrated results.

P11211XXX 必需

更換為您的學號

(完成右圖指定成 果後請教師在您 的座位驗收並讓 您簽名加分)

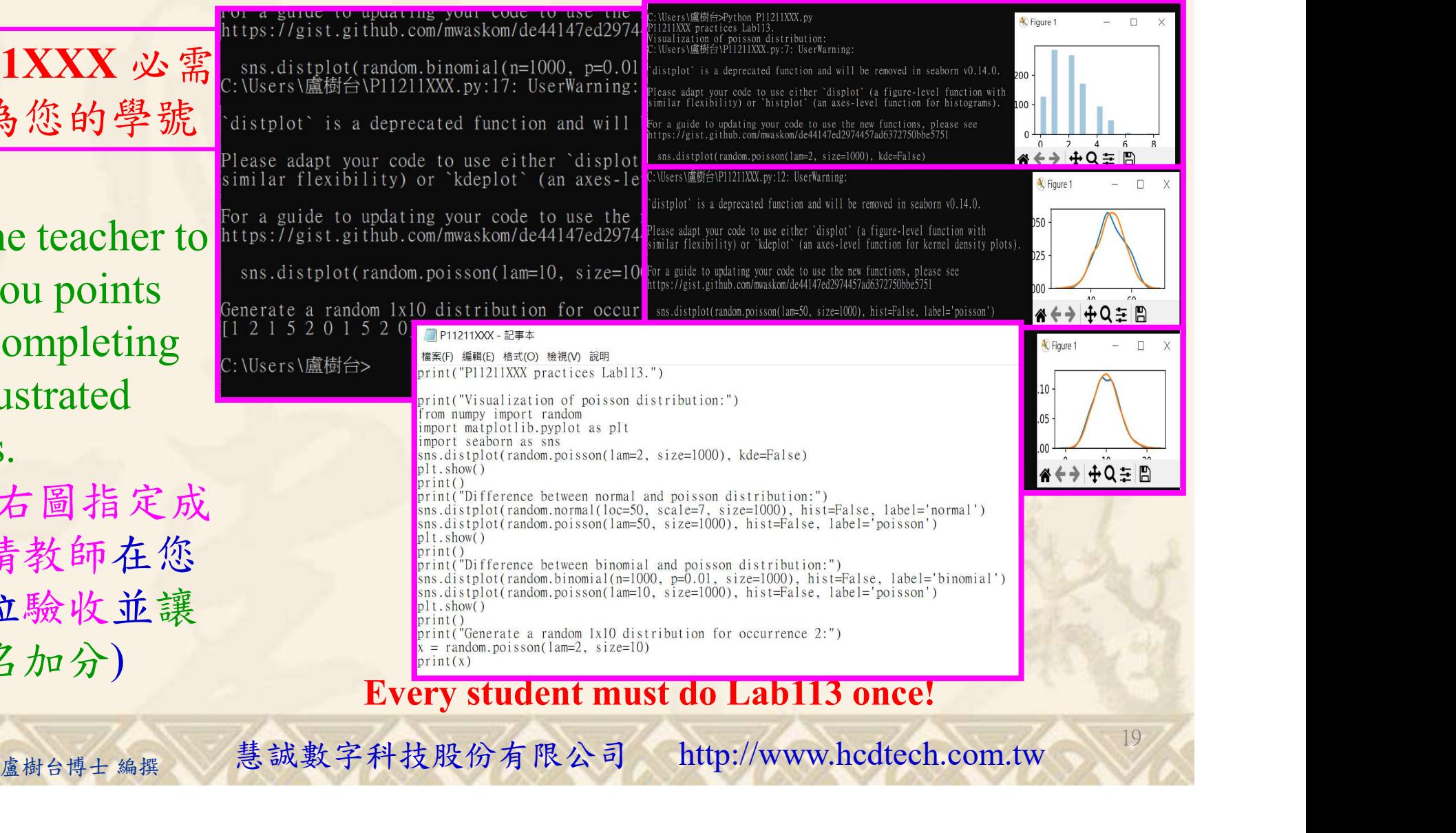

Every student must do Lab113 once!

自助學習教材-你不只這樣 112 年的第三章 112 年式設計(一

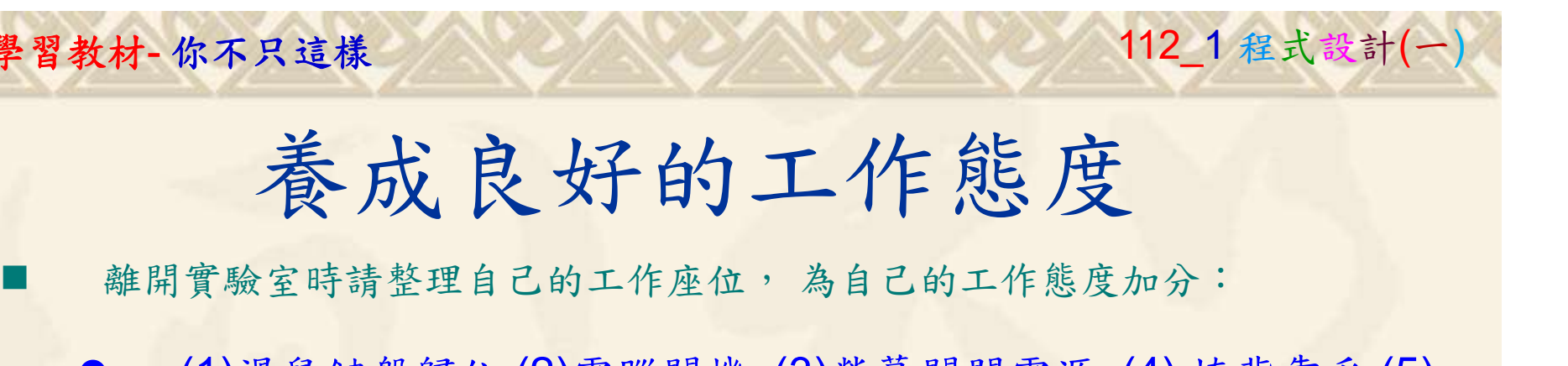

 (1)滑鼠鍵盤歸位 (2)電腦關機 (3)螢幕關閉電源 (4) 椅背靠妥 (5) 個人責任區(工作座位及週邊範圍)應整潔,不遺留垃圾紙屑等。

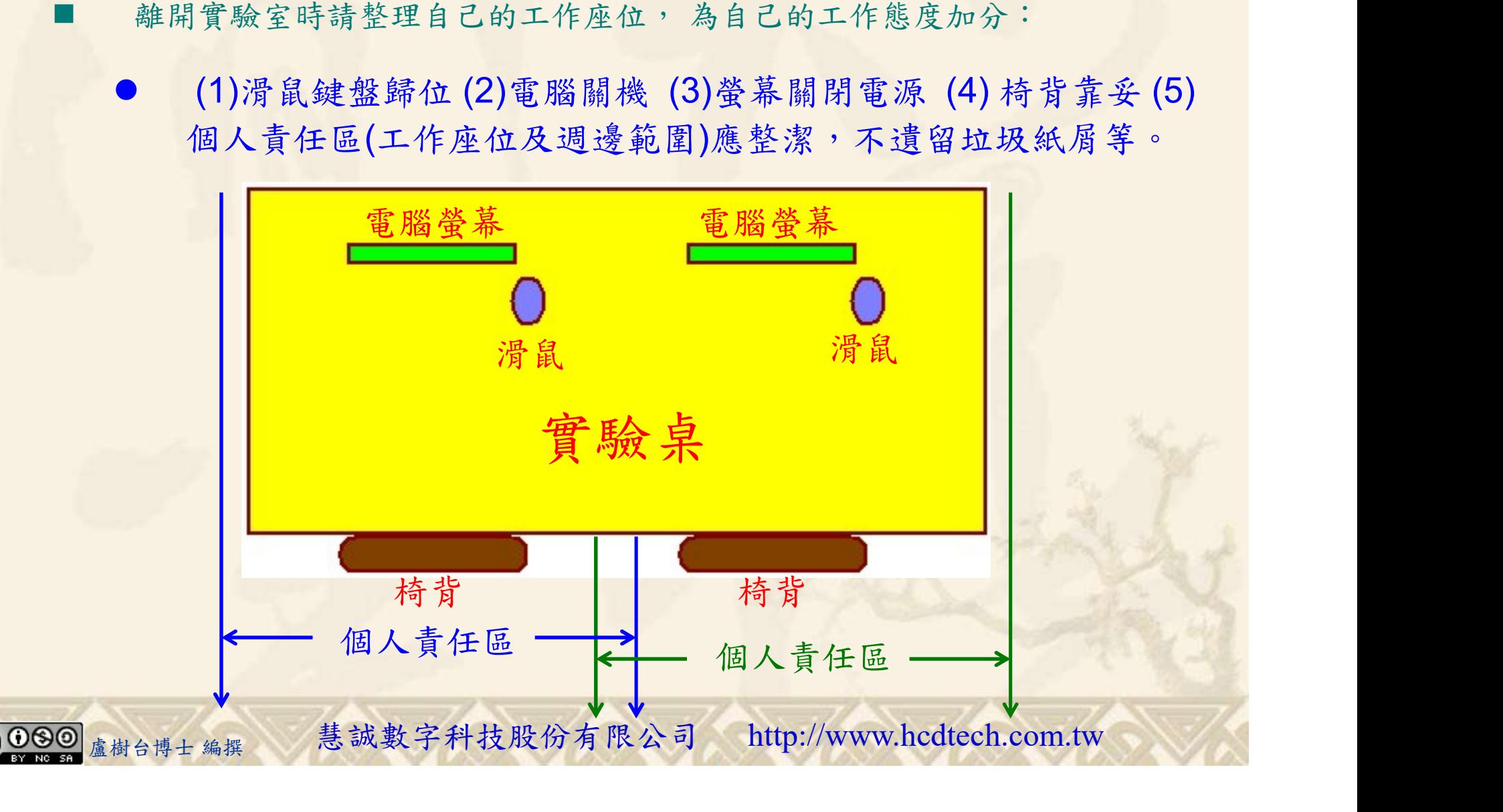